# **BAB II LANDASAN TEORI**

#### *A.* **Desain** *Prototype*

Perencanaan adalah perumusan strategi atau kesepakatan pembangunan sistem. Proses pembuatan model sederhana dari perangkat lunak untuk memberi pengguna pemahaman dasar tentang program dan melakukan pengujian aawal disebut *prototyping*. Pembuatan prototipe memungkinkan pengembang untuk dengan mudah memodelkan perangkat yang diproduksi.

*Prototyping* adalah metode untuk mengembangkan sistem atau perangkat lunak. Pada metode *prototyping* ini dibuat sebuah prototipe sistem sebagai perantara antara pengembang dan pengguna agar dapat berinteraksi dalam proses kegiatan pengembangan sistem informasi. Agar proses *prototyping* berjalan dengan baik, maka perlu ditetapkan aturan-aturan pada tahap awal, yaitu dalam tahap pengembangan, dan pengguna harus memahami bahwa prototipe dibangun untuk menentukan kebutuhan awal[3].

*Prototype* merupakan alat komunikasi dengan pihak yang terlibat dalam pembuatan suatu produk. Karakteristik dari *low-fidelity prototype* adalah fungsionalitas dan interaksi yang terbatas yang lebih menggambarkan konsep desain dan tampilan dibadingkan dengan model interaksi. Low fidelity dibuat dengan menggunakan aplikasi Balsamiq.

#### **1. Low Fidelity Prototyping**

*Prototyping Low-fidelity* merupakan prototype yang belum sepenuhnya menggambarkan produk yang sebenarnya. *Prototyping* atau pembuatan prototipe merupakan kegiatan yang sangat penting dalam proses *physical computing* karena pada tahap ini perancang eksperimen dilakukan dengan berbagai jenis komponen, ukuran, parameter, program komputer dan sebagainya hingga tercapai kombinasi yang paling sesuai. *Prototype* memberikan gambaran kepada pengguna tentang sistem yang akan dikembangkan[4].

#### *B. Website*

*Website* adalah halaman *web* apa pun dalam domain yang berisi informasi. Halaman web biasanya dibuat karena banyak halaman web yang dihubungkan antara satu halaman *web* dengan halaman web yang lainnya yang disebut *hyperlink*, sedangkan media penghubung berupa teks disebut *hypertext*[5]*.*

Meskipun jaringan adalah salah satu layanan yang dapat digunakan oleh komputer yang terhubung ke internet. Website sebagai kumpulan dokumen yang dirangkai dan memiliki keterkaitan atau koneksi. Dapat ditemukan di situs web dinamis di internet. Portal berita, blog, situs *social networking*, dan lain-lain.

### **C. Balsamiq Mockup**

Balsamiq Wireframes adalah suatu alat pembikai UI yang beresolusi cepat dan rendah yang dapat mereplikasi pengalaman sketsa di papan tulis atau *notepad*, tetapi dilakukan pada komputer. Ini dapat memaksa anda untuk fokus pada konten dan struktur serta menghindari diskusi panjang tentang warna dan detail yang akan datang dalam prosesnya[6].

#### **D. Wireframe**

Membuat *wireframe* adalah langkah desain dasar. *Wireframe* dibuat dengan tangan menggunakan kertas dan pena. Jenis *wireframe* yang akan dibuat adalah *wireframe low-fidelity*, hasil desain *wireframe* sedikit mirip dengan *prototype* yang akan dibuat tahap selanjutnya. Keuntungan dari tipe *lowfidelity wireframe* adalah pembuatannya lebih cepat dibandingkan dengan *high-fidelity wireframe* [7]*.*

### **E. Unified Modelling Language (UML)**

Menurut Braun, et. al. 2001 Unified Modelling Language (UML) adalah suatu alat untuk memvisualisasikan dan mendokumentasikan hasil analisis dan desain yang berisi sintaks untuk sistem pemodelan visual. Ini juga merupakan seperangkat konvensi pemodelan yang digunakan untuk mendefinisikan atau menggambarkan sistem perangkat lunak dalam kaitannya dengan objek. Unified Modelling Language (UML) adalah bahasa pemodelan untuk sistem atau perangkat lunak dengan paradigma berorientasi objek[8]. Abstraksi dari konsep dasar UML mewakili klasifikasi struktural, perilaku dinamis dan manajemen model. Konsep utama dapat dipahami dengan istilah yang muncul saat membuat diagram, dan tampilan adalah kelas diagam. Dalam perancangan website ini digunakan metode UML yang terdiri use case diagram.

#### 1) *Use Case Diagram*

Sebuah pemodelan yang menggambarkan kebutuhan fungsional didalam sistem. Dibuat untuk membentuk sebuah tingkah laku di dalam sistem disposisi surat masuk.

# **BAB III ANALISA DAN PEMBAHASAN**

#### **A. Pekerjaan/Kegiatan**

Kegiatan Praktik Kerja Lapangan dilakukan selama kurang lebih selama 1 bulan, terhitung mulai dari tanggal 15 Agustus 2022 sampai 15 September 2022. PKL ini dilakukan di DINPORABUDPAR yang ada di Jl. Prof. Dr. Suharso No.45, Mangunjaya, Purwokerto Lor, Kec. Purwokerto Tim., Kabupaten Banyumas, Jawa Tengah 53114. Selama pelaksanaan Praktik Kerja Lapangan, hari kerja DINPORABUDPAR khususnya di bidang kebudayaan yaitu hari senin hingga jumat dari pukul 08.00 WIB hingga 16.00 WIB, lalu sabtu dan minggu libur.

Tugas pokok selama magang lapangan di kantor DINPORABUDPAR terutama dalam bidang kebudayaan yaitu membuat website yang menyediakan akses informasi tentang Museum Sendang mas Banyumas.

### **B. Analisis dan Pembahasan**

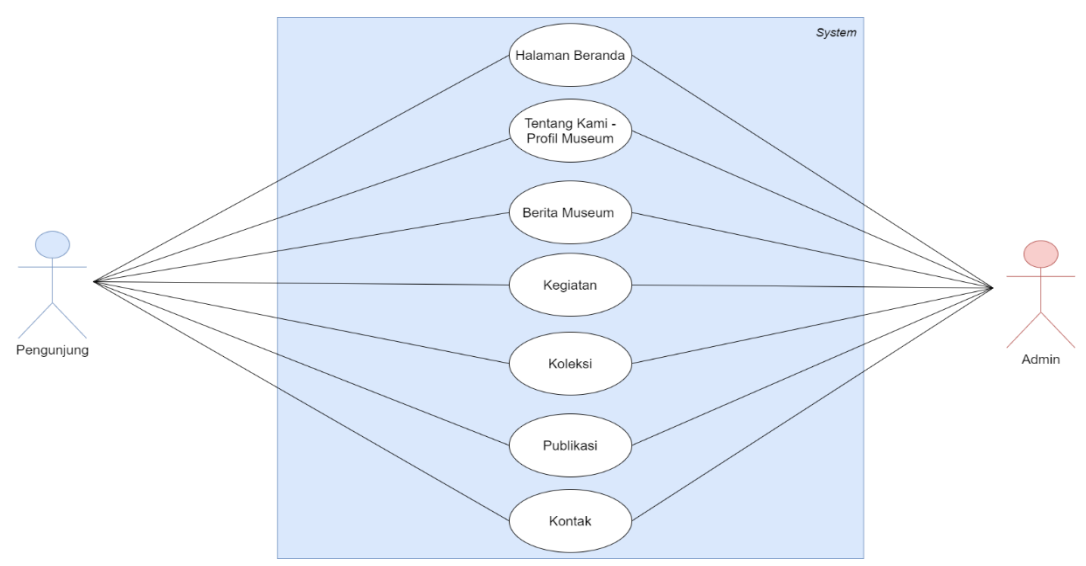

**1) Rancangan Usecase Diagram**

Gambar 3. 2 Rancangan Use Case diagram

## **a. Halaman Beranda**

# Tabel 3.1 Skenario Aktor Pengunjung dalam halaman beranda

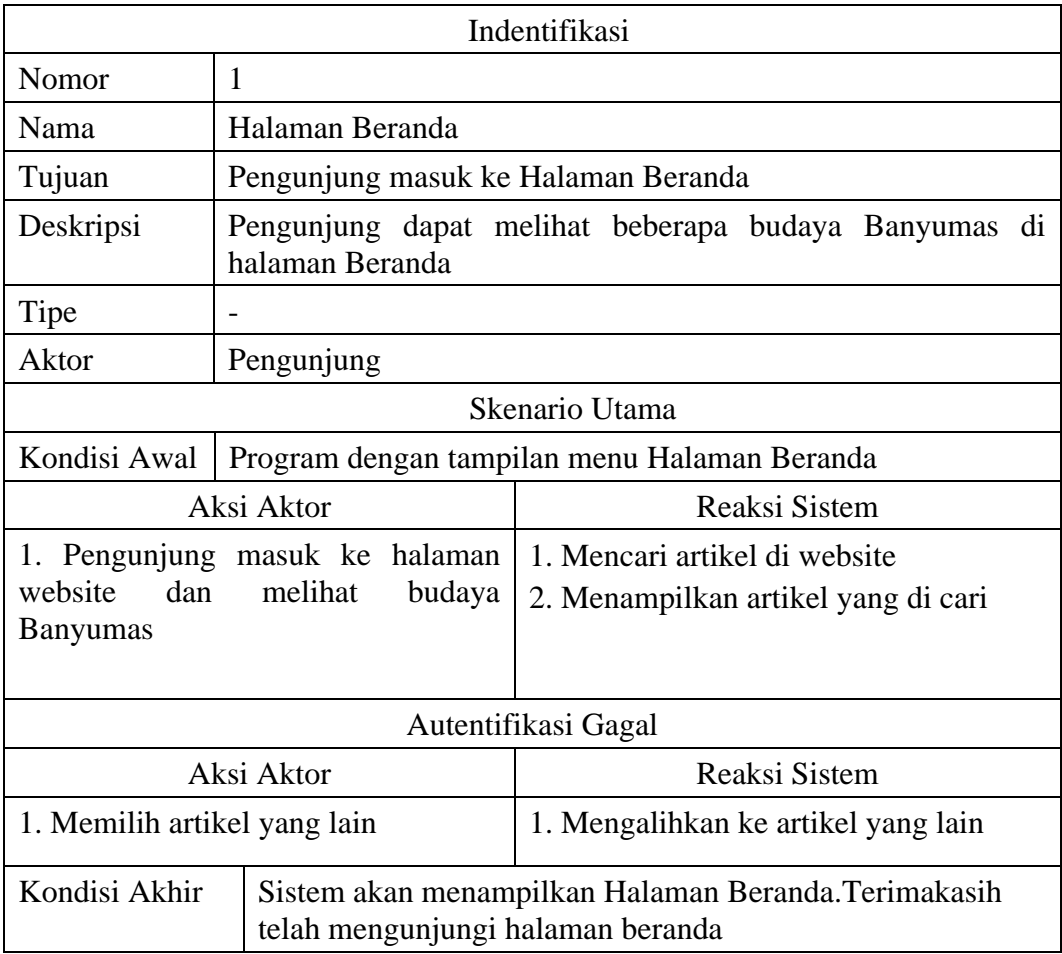

#### Tabel 3.2 Skenario Aktor Admin dalam halaman beranda

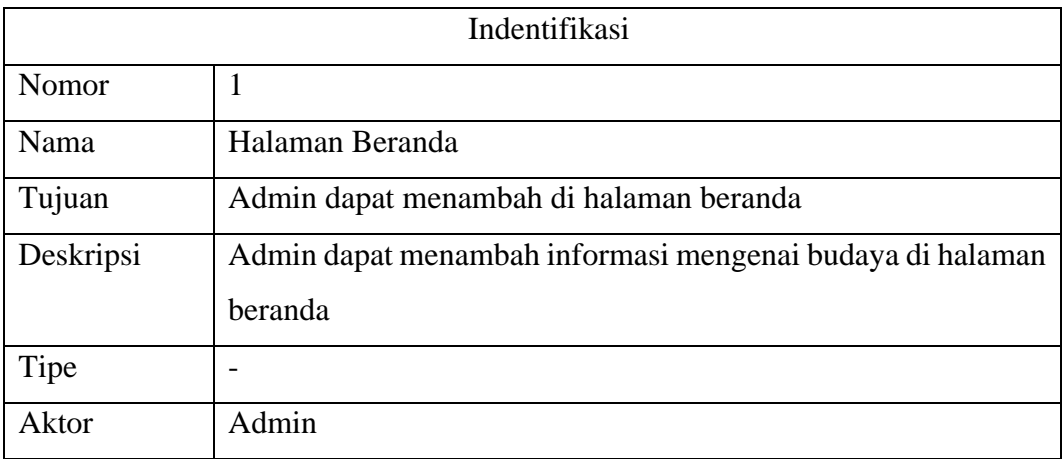

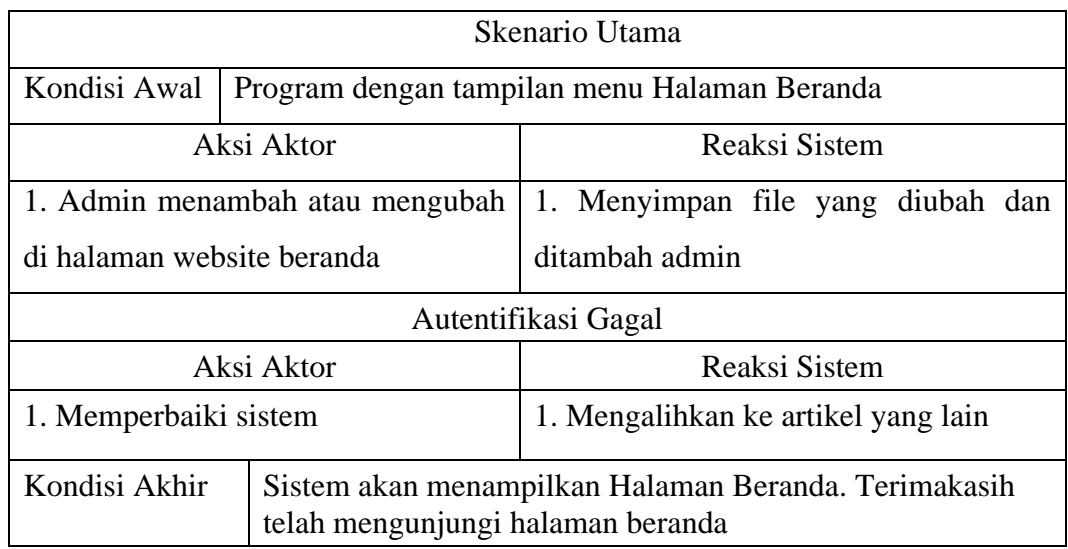

# **b**. **Tentang Kami-Profil Museum**

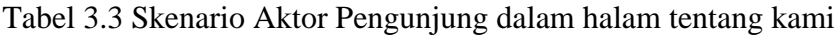

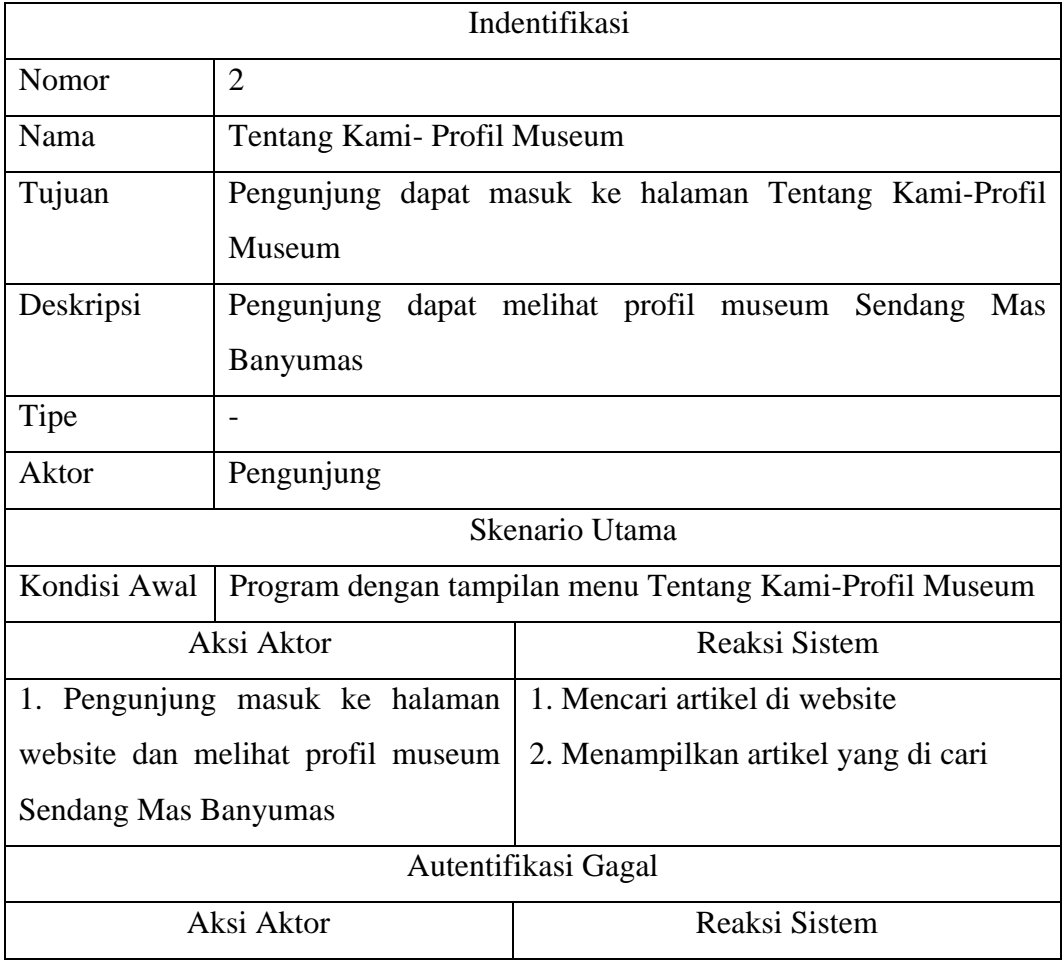

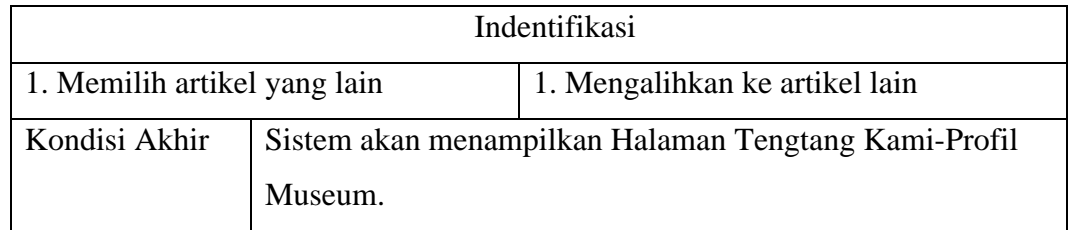

# Tabel 3.4 Skenario Aktor Admin dalam halaman tentang kami

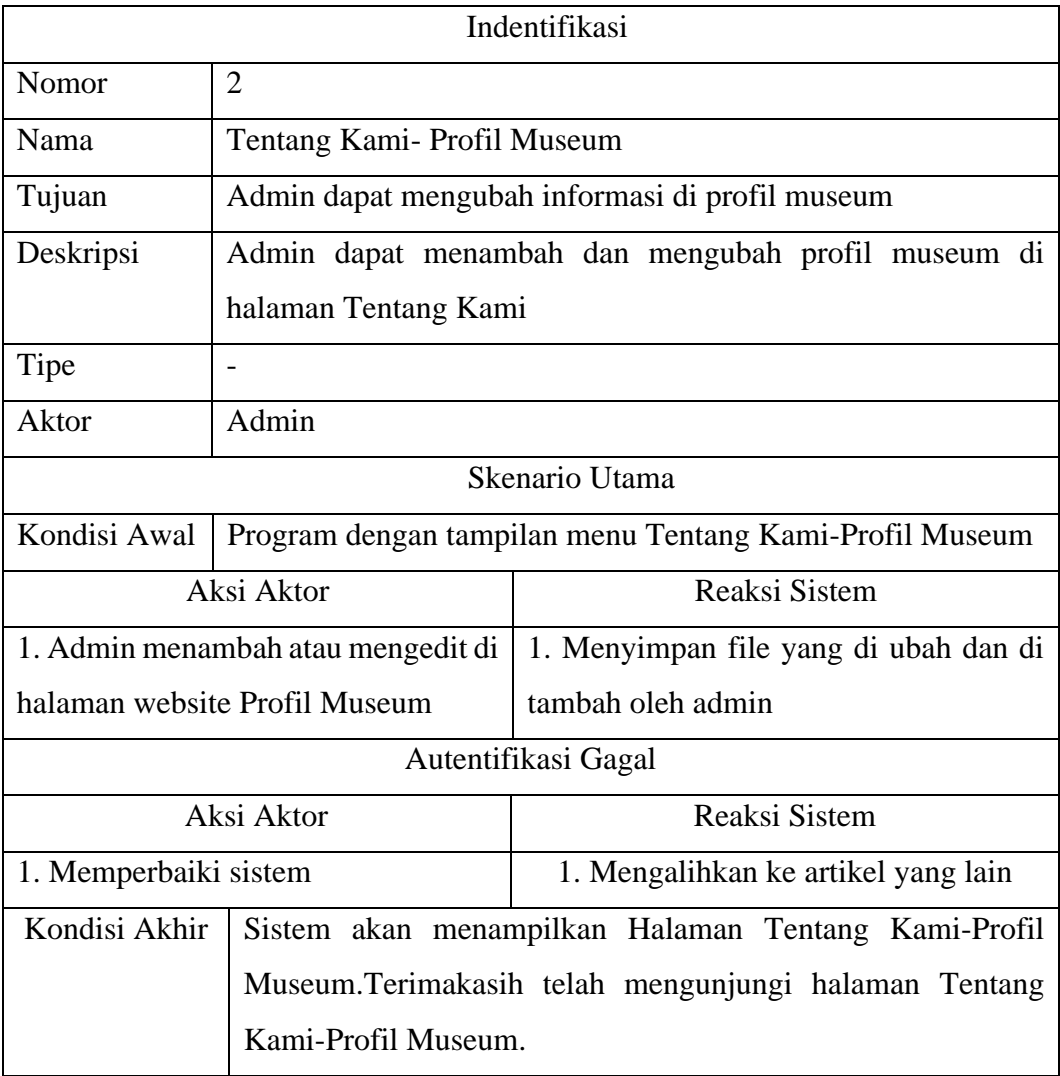

### **c. Berita**

Tabel 3.5 Skenario Aktor Pengunjung dalam halaman berita

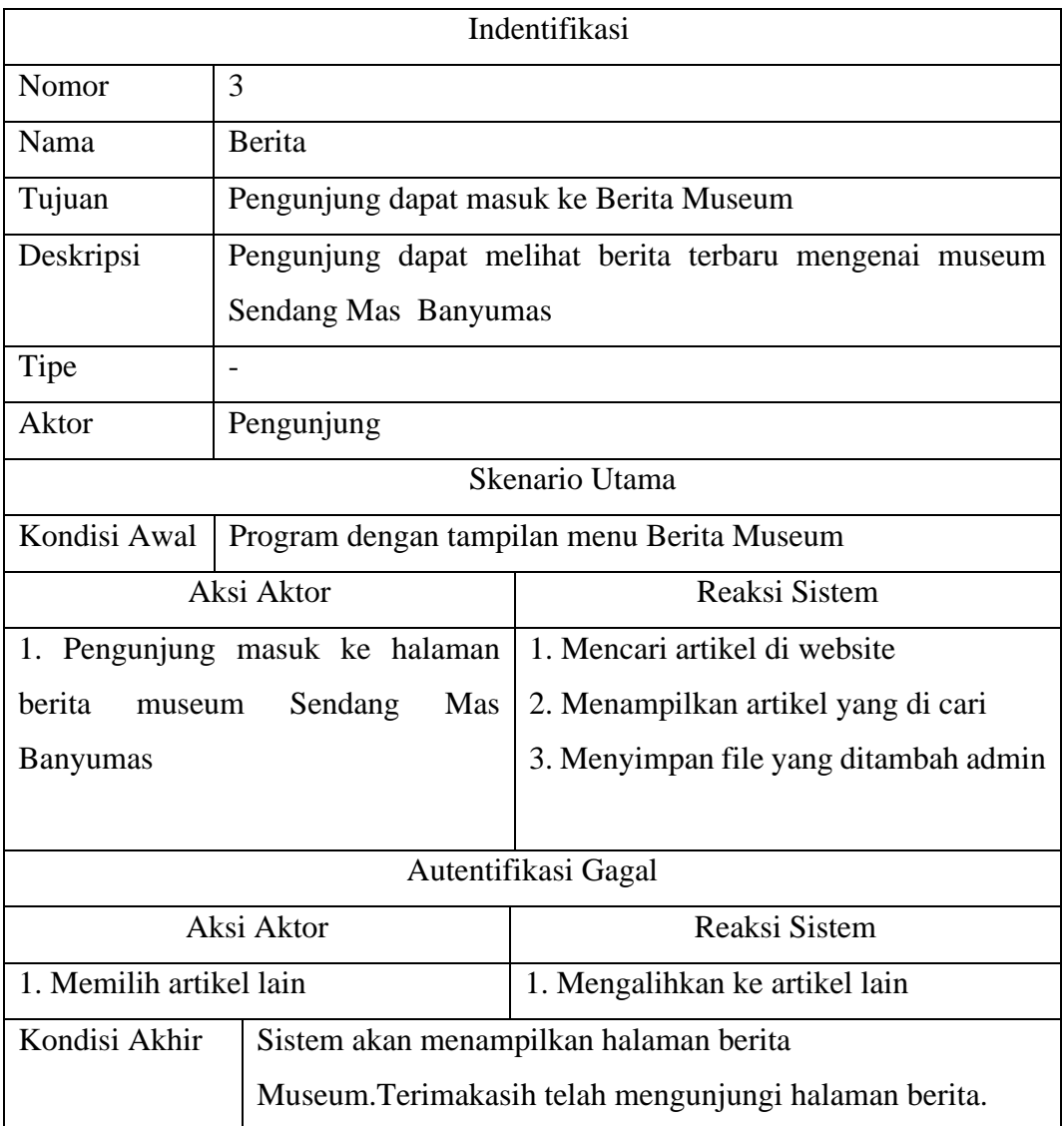

### Tabel 3.6 Skenario Aktor Admin dalam halaman berita

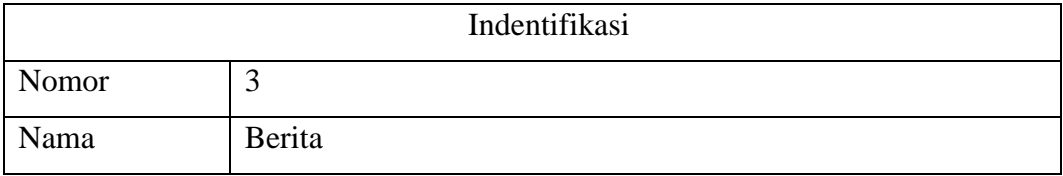

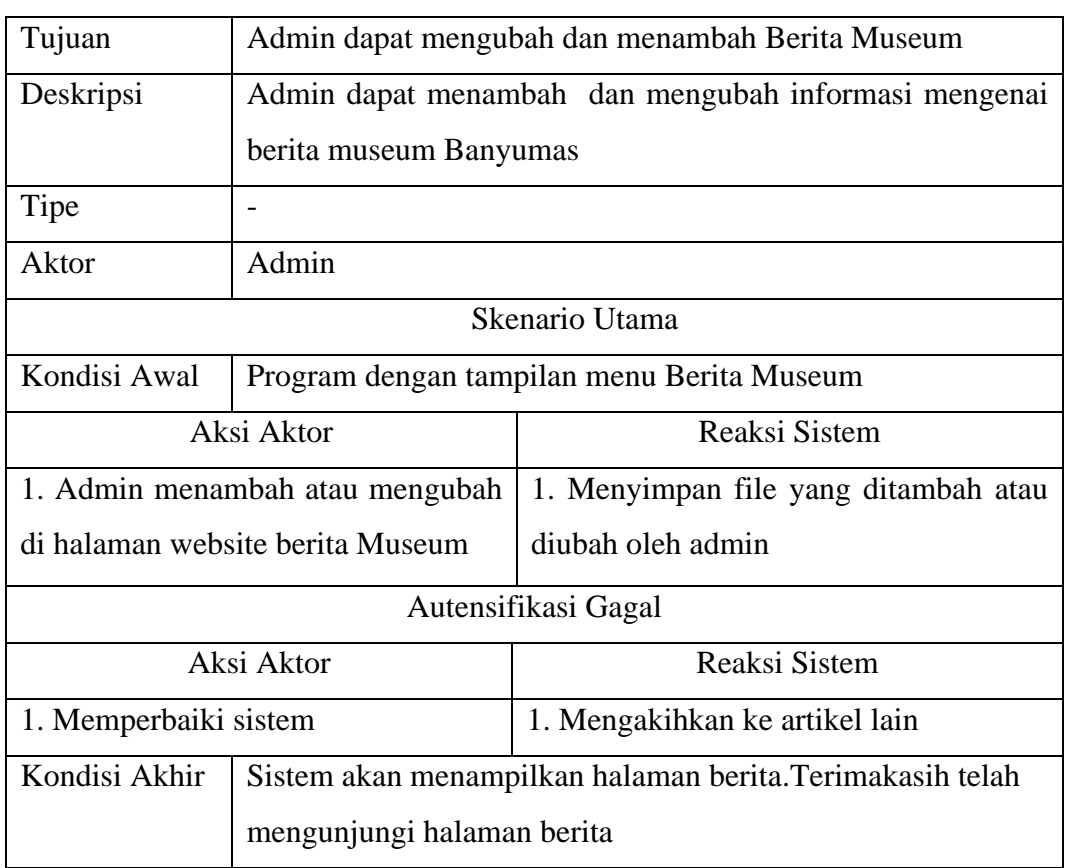

# **d. Kegiatan**

## Tabel 3.7 Skenario Aktor Pengunjung dalam halaman kegiatan

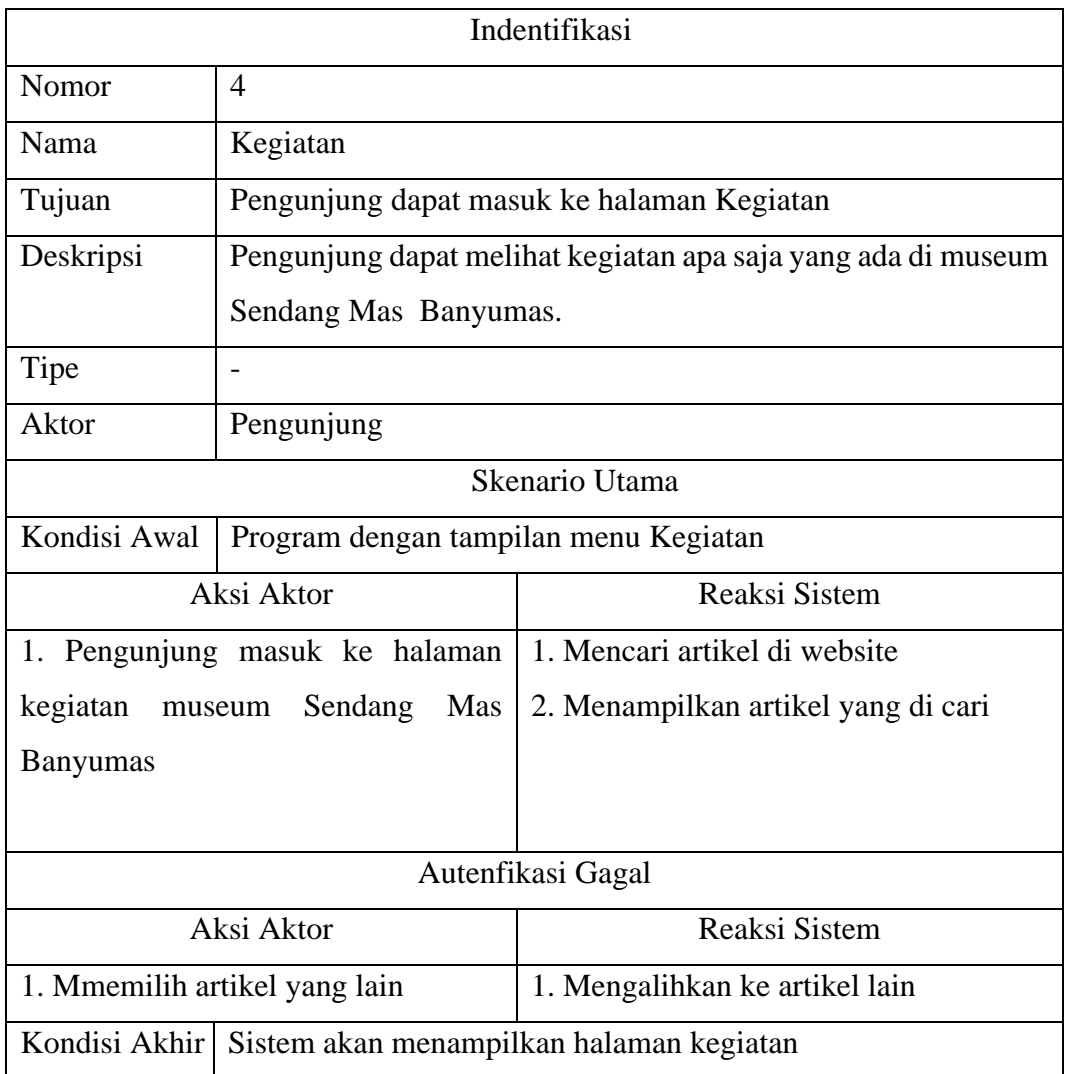

## Tabel 3.8 Skenario Aktor Admin dalam halaman kegiatan

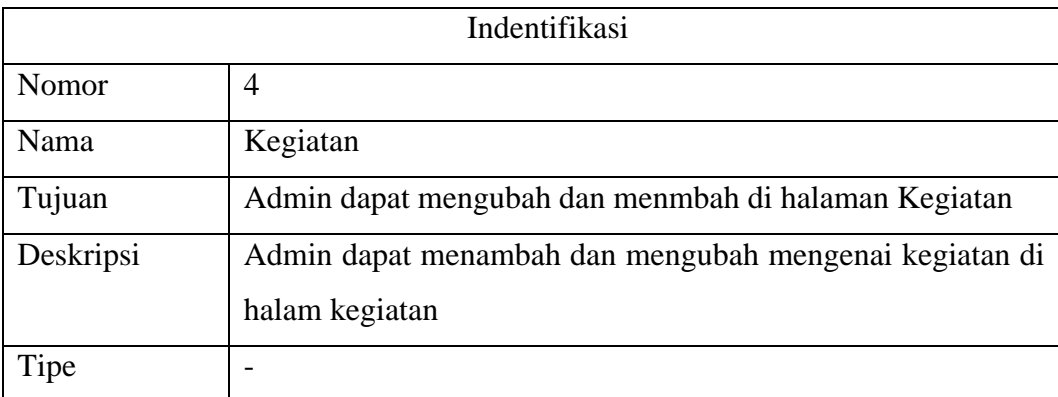

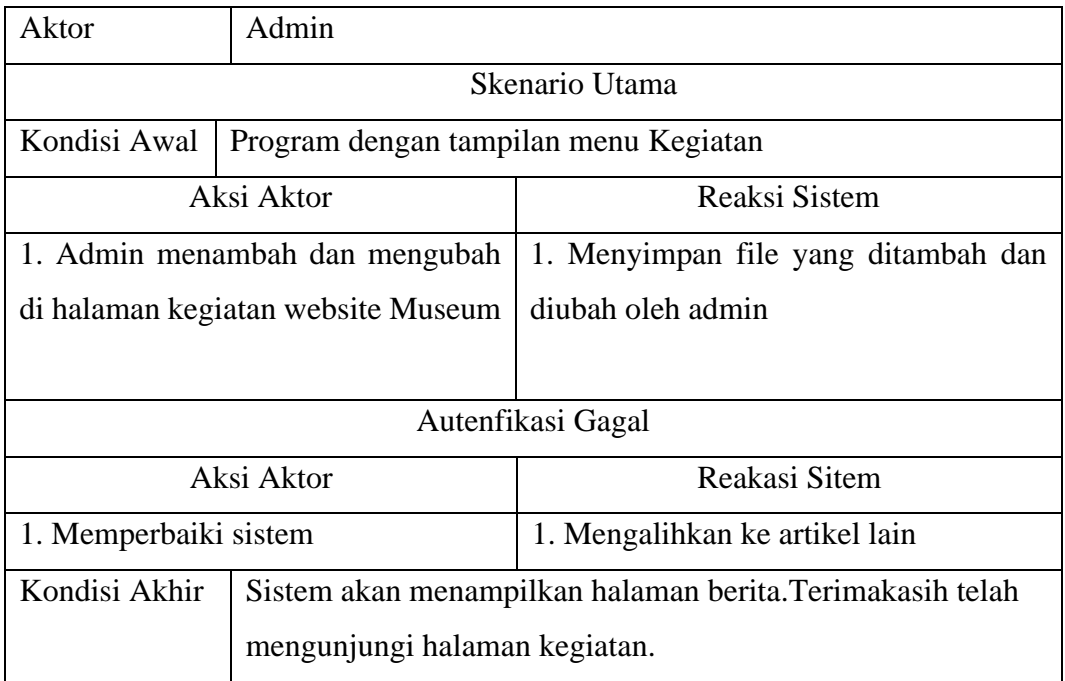

## **e. Koleksi**

Tabel 3.9 Skenario Aktor Pengunjung dalam halaman koleksi

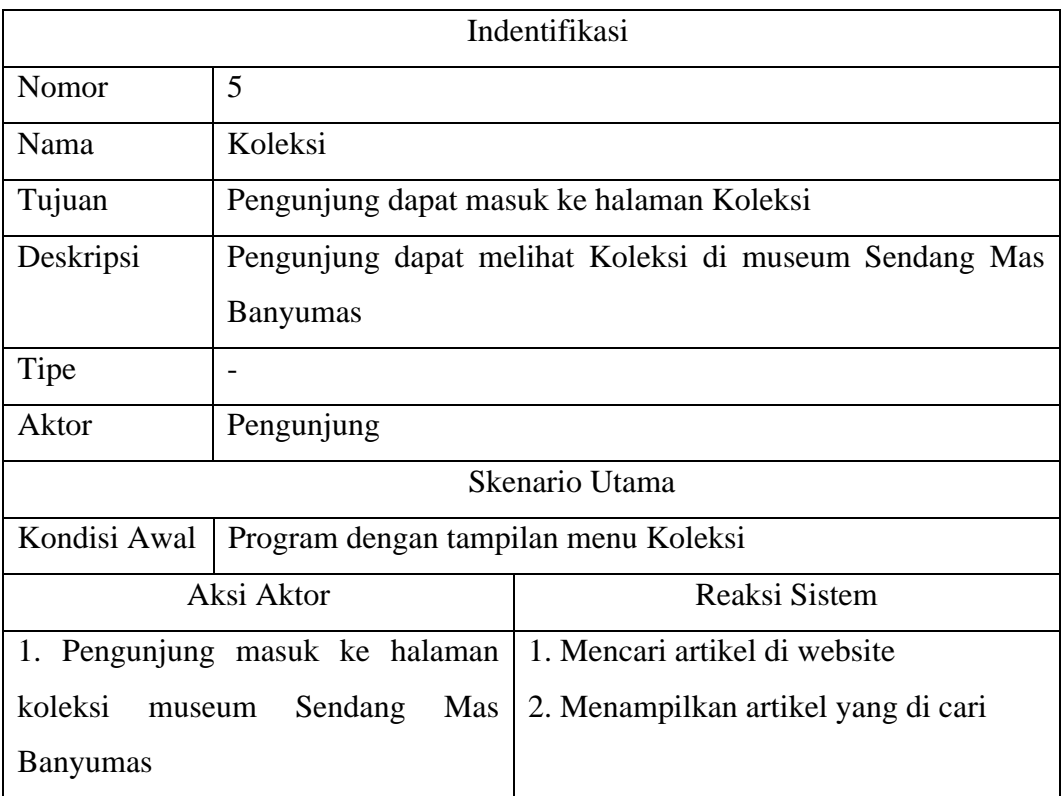

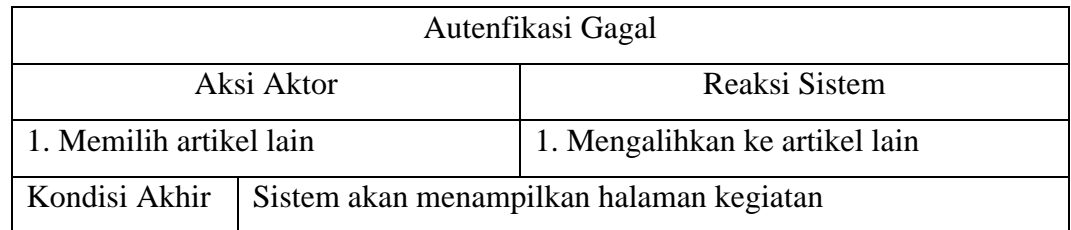

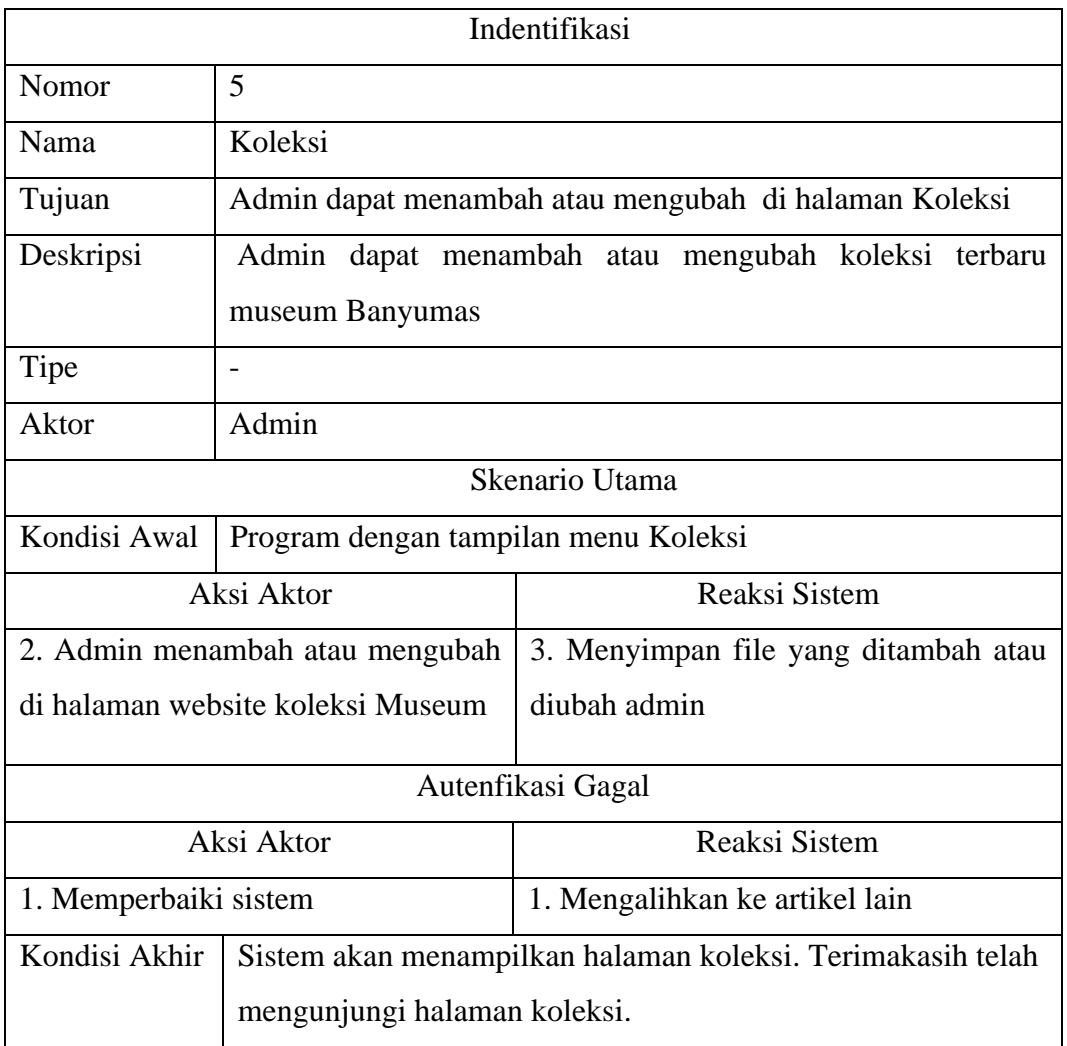

#### Tabel 3.10 Skenario Aktor Admin dalam halaman koleksi

## **f. Publikasi**

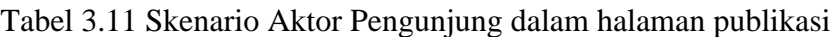

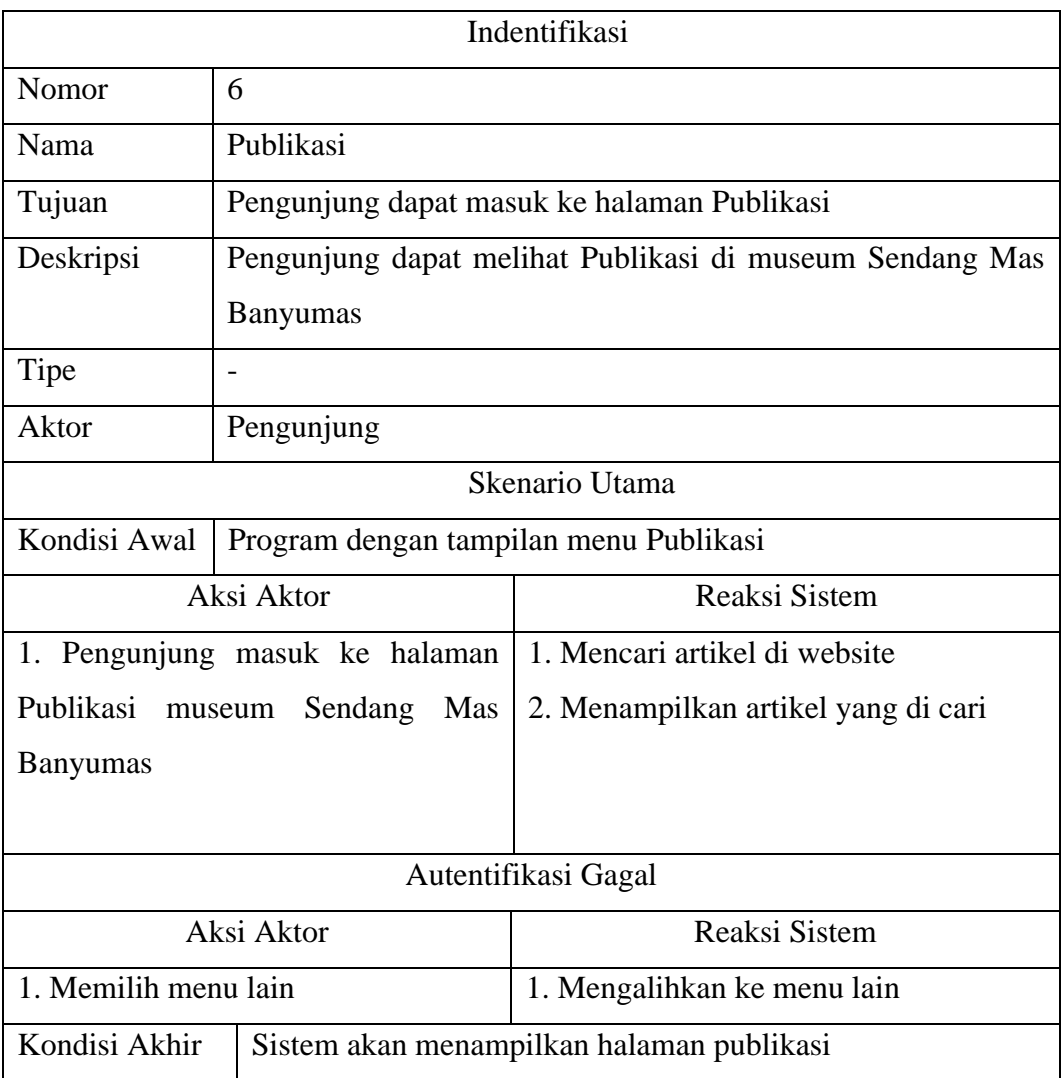

| Indentifikasi                   |                                                        |                                     |
|---------------------------------|--------------------------------------------------------|-------------------------------------|
| Nomor                           | 6                                                      |                                     |
| Nama                            | Publikasi                                              |                                     |
| Tujuan                          | Admin dapat menambah dan mengubah di halaman publikasi |                                     |
| Deskripsi                       | Admin dapat menambah dan mengubah publikasi terbaru    |                                     |
|                                 | museum Banyumas                                        |                                     |
| Tipe                            |                                                        |                                     |
| Aktor                           | Admin                                                  |                                     |
| Skenario Utama                  |                                                        |                                     |
| Kondisi Awal                    | Program dengan tampilan menu Publikasi                 |                                     |
| Aksi Aktor                      |                                                        | Reaksi Sistem                       |
| 1. Admin menambah atau mengubaj |                                                        | 1. Menyimpan file yang ditambah dan |
| di halaman web Publikasi Museum |                                                        | diubah admin                        |
| Autentifikasi Gagal             |                                                        |                                     |
| Aksi Aktor                      |                                                        | Reaksi Aktor                        |
| 1. Memperbaiki sistem           |                                                        | 2. Mengalihkan ke menu lain         |
| Kondisi Akhir                   | Sistem akan menampilkan halaman publikasi. Terimakasih |                                     |
|                                 | telah mengunjungi halaman publikasi.                   |                                     |

Tabel 3.12 Skenario Aktor Admin dalam halaman publikasi

# **g. Kontak**

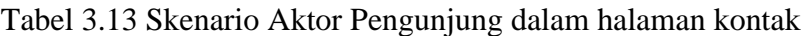

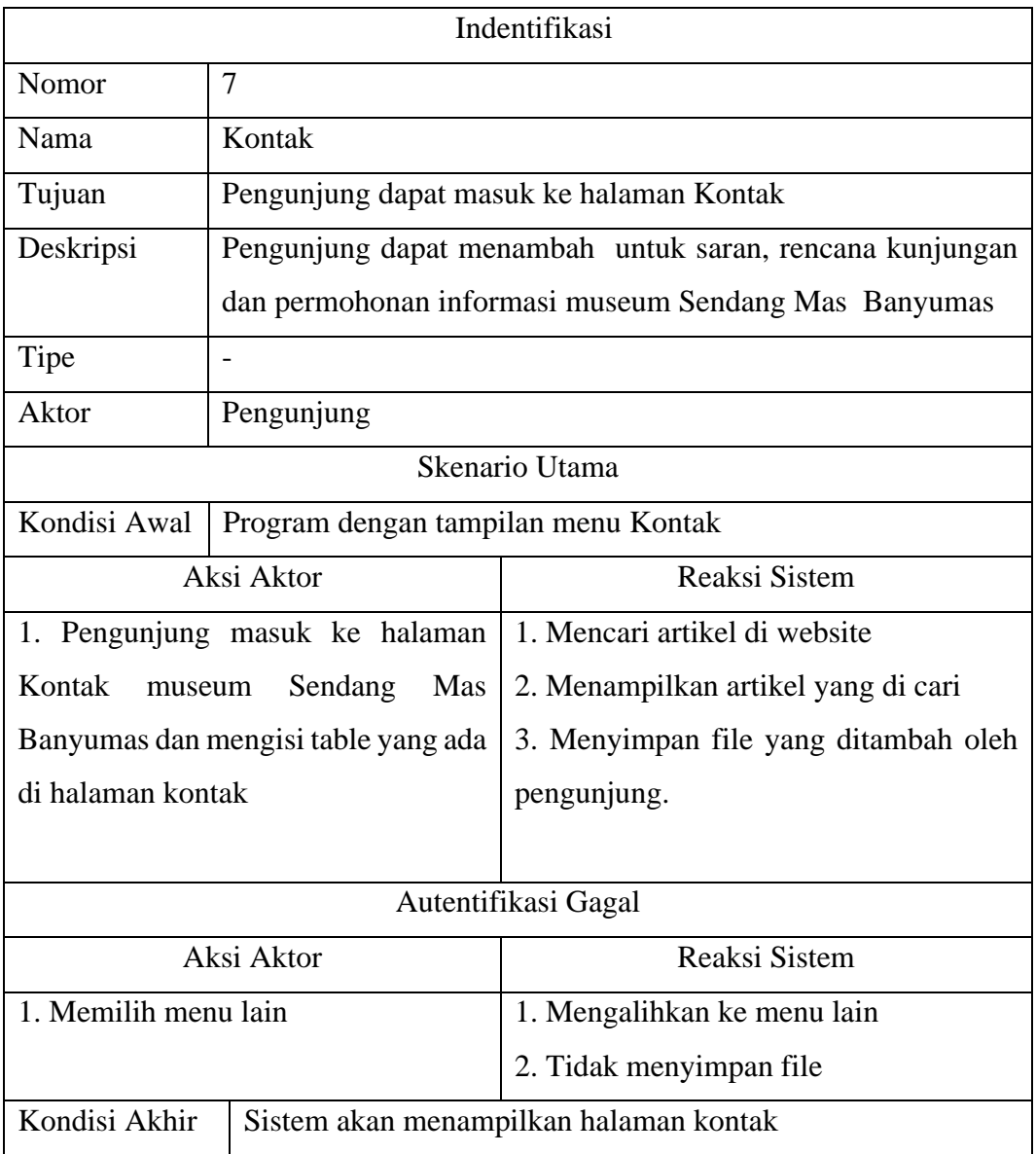

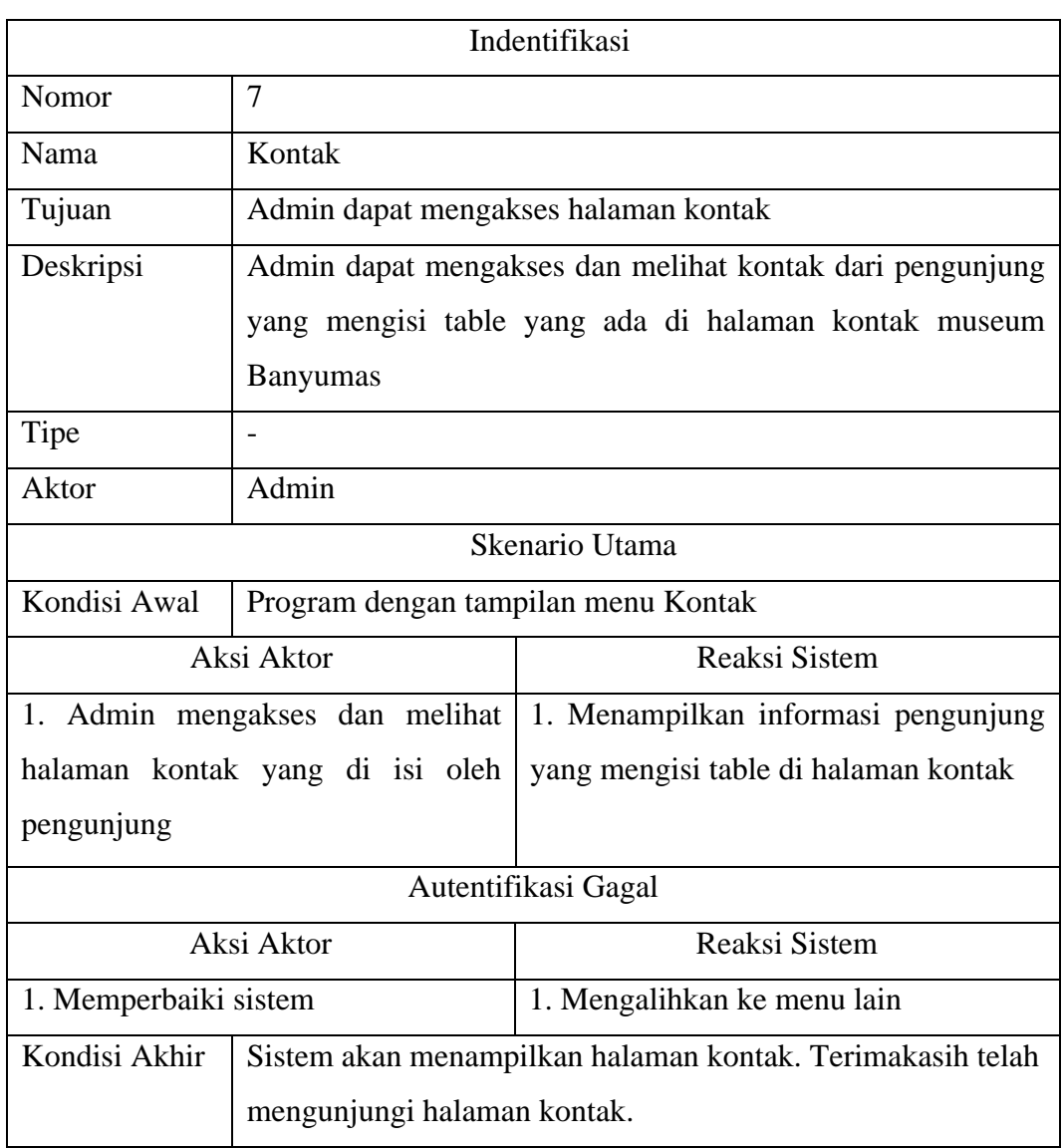

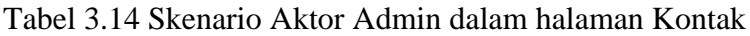

### **2) Rancangan Desain Website menggunakan Balsamiq**

Dalam proses perancangan desain, penulis menggunakan BALSAMIQ. Rancangan desain tersebut dapat dilihat pada gambar dibawah

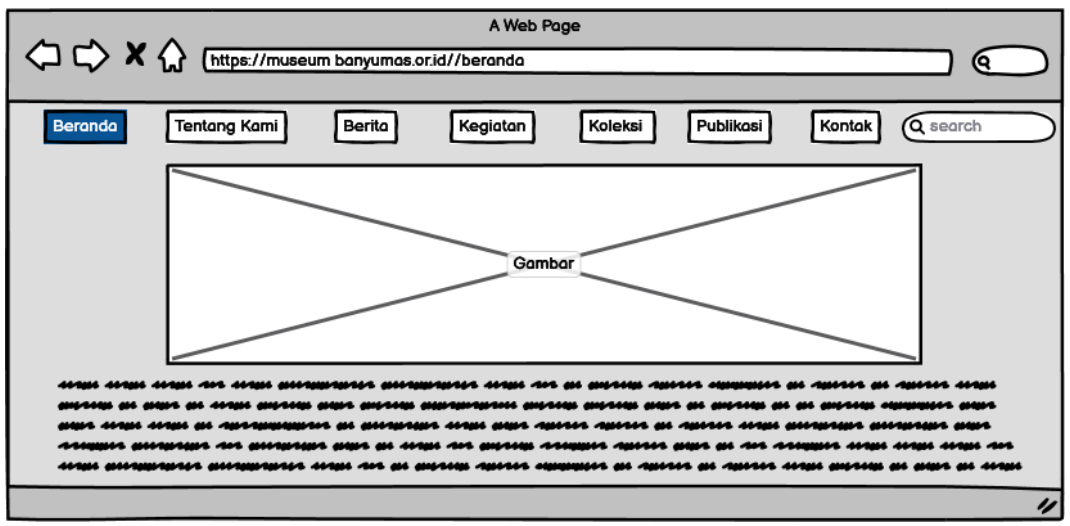

Gambar 3. 3 Rancangan Desain Website Beranda

Pada gamba 3.2 rancangan beranda yang menampilkan halaman awal yang berisi informasi dan gambar. Penulis membuat satu halaman yang menampilkan beberapa kebudayaan Banyumas.

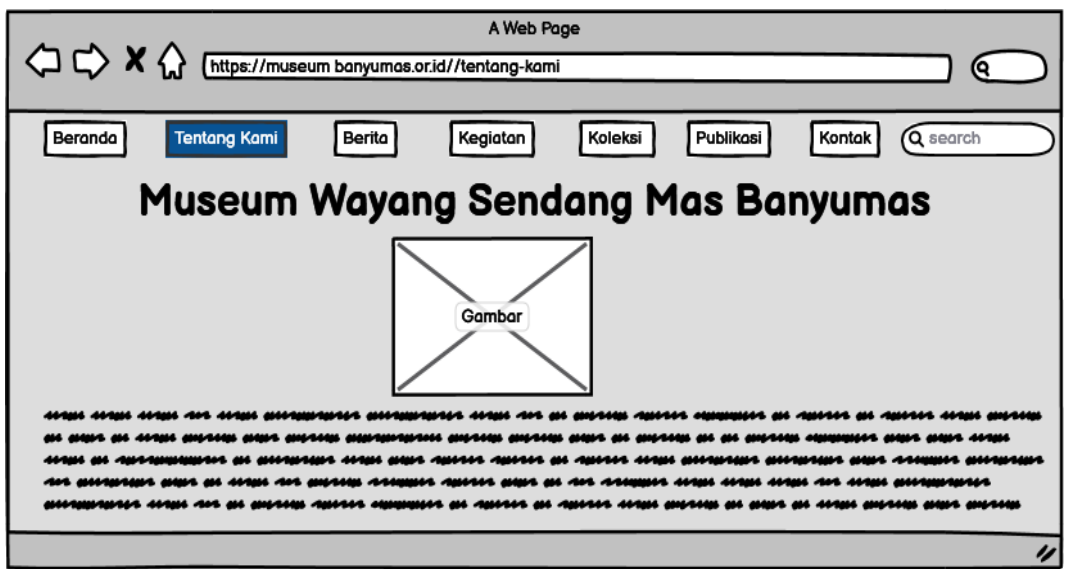

Gambar 3. 4 Rancangan Desain Website Tentang-Kami

Pada gambar 3.3 rancangan tentang-kami yang menampilkan gambar dan informasi mengenai museum sendang mas yang berisi profil museum wayang sendang mas Banyumas

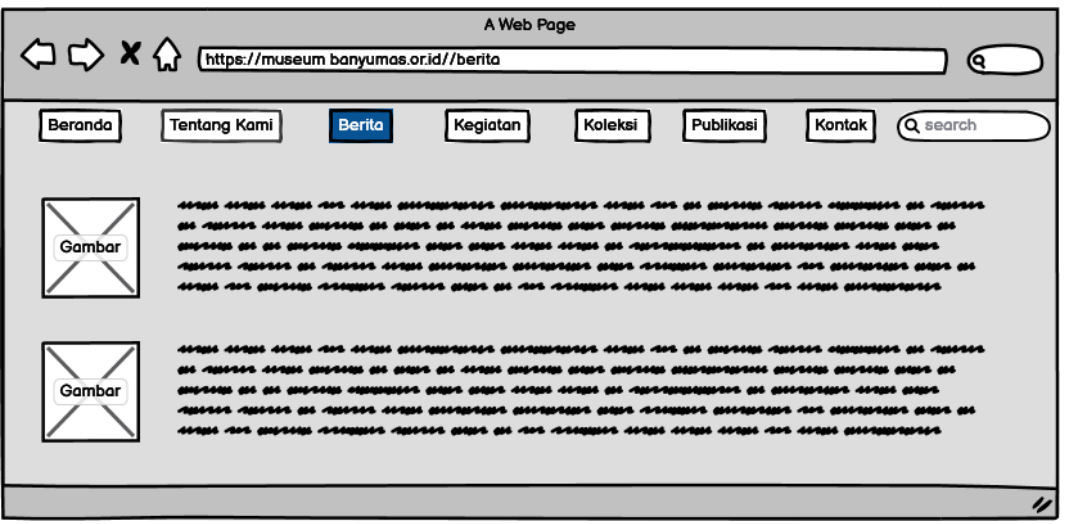

Gambar 3. 5 Rancangan Desain Website Berita

Pada gambar 3.4 rancangan berita yang menampilkan gambar dan berita mengenai museum sendang mas yang berisi berita yang terbaru mengenai museum sendang mas Banyumas

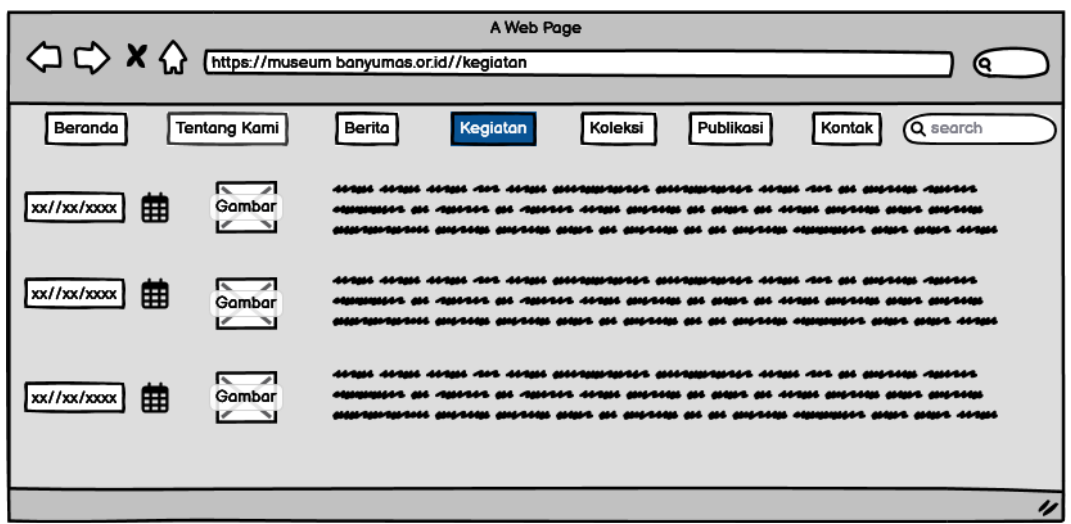

Gambar 3. 6 Rancangan Desain Website Kegiatan

Pada gambar 3.5 rancangan kegiatan yang menampilkan gambar, waktu dan kegiatan mengenai museum sendang mas yang berisi kegiatan yang berlangsung atau kegiatan apa yang sedang akan dilakukan di museum sendang mas Banyumas

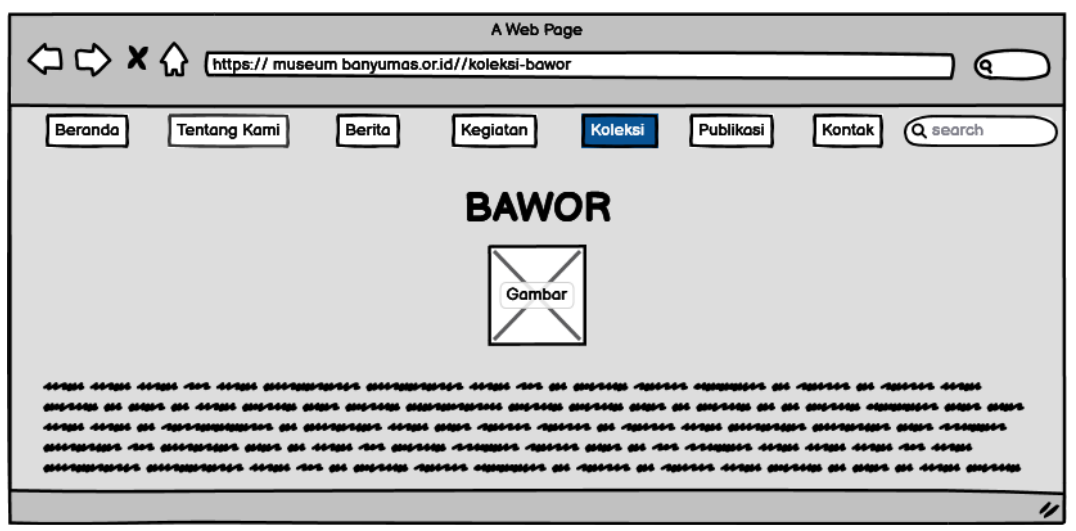

Gambar 3. 7 Rancangan Desain Website Koleksi-Bawor

Pada gambar 3.6 rancangan koleksi yang menampilkan gambar wayang Bawor dan penjelasan mengenai wayang seperti nama dan sejarah wayang tersebut yang ada di museum sendang mas Banyumas.

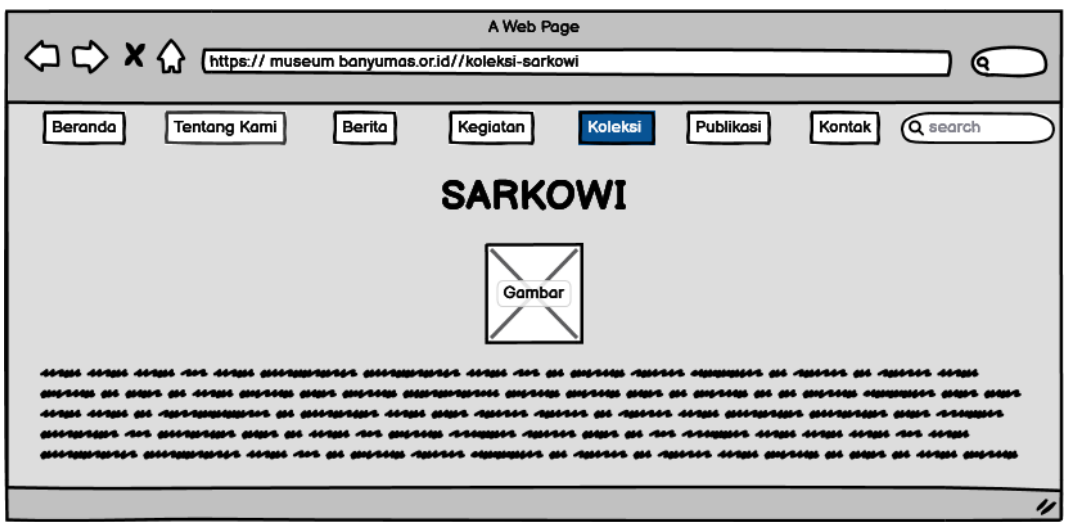

Gambar 3. 8 Rancangan Website Koleksi-Sarkowi

Pada gambar 3.7 rancangan koleksi yang menampilkan gambar wayang Sarkowi dan penjelasan mengenai wayang seperti nama dan sejarah wayang tersebut yang ada di museum sendang mas Banyumas.

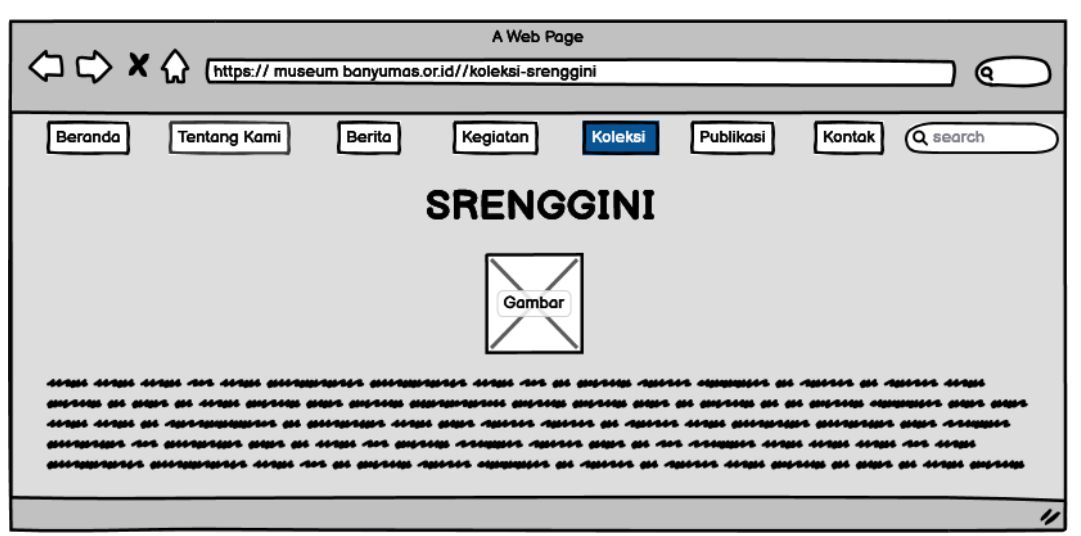

Gambar 3. 9 Rancangan Website Koleksi-Srenggini

Pada gambar 3.8 rancangan koleksi yang menampilkan gambar wayang Srenggini dan penjelasan mengenai wayang seperti nama dan sejarah wayang tersebut yang ada di museum sendang mas Banyumas

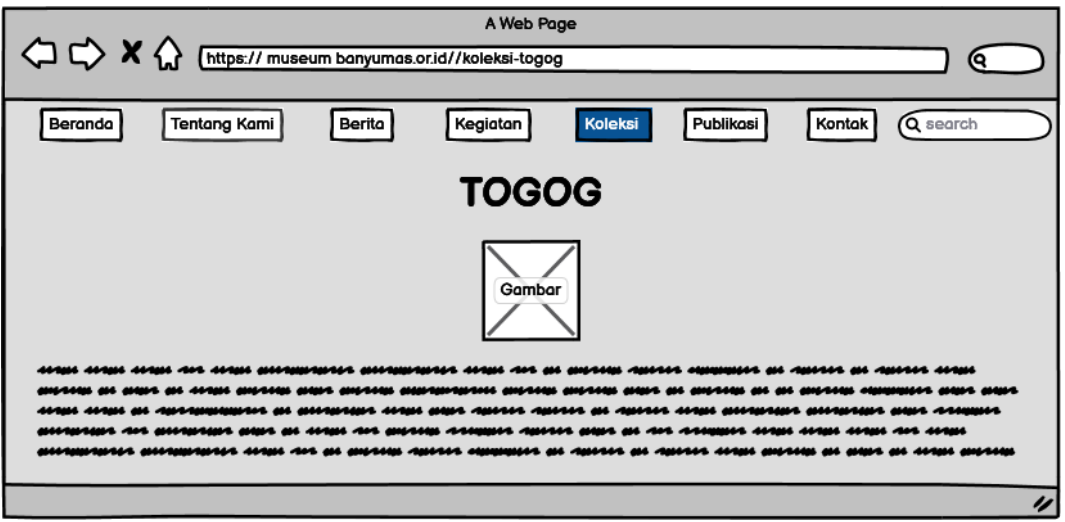

Gambar 3. 10 Rancangan Website Koleksi-Togog

Pada gambar 3.9 rancangan koleksi yang menampilkan gambar wayang Togog dan penjelasan mengenai wayang seperti nama dan sejarah wayang tersebut yang ada di museum sendang mas Banyumas.

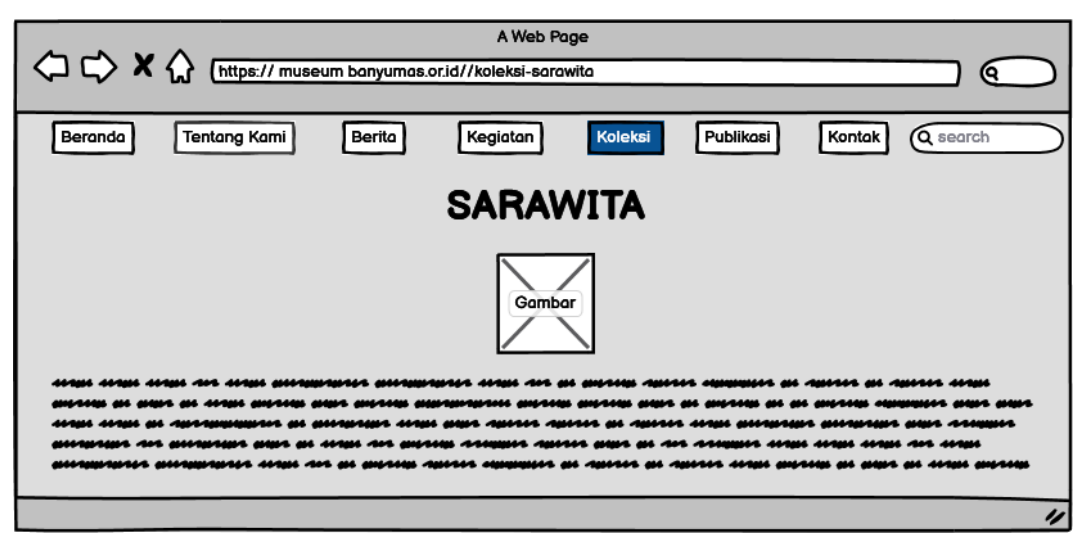

Gambar 3. 11 Rancangan Website Koleksi-Sarawita

Pada gambar 3.10 rancangan koleksi yang menampilkan gambar wayang Sarawita dan penjelasan mengenai wayang seperti nama dan sejarah wayang tersebut yang ada di museum sendang mas Banyumas.

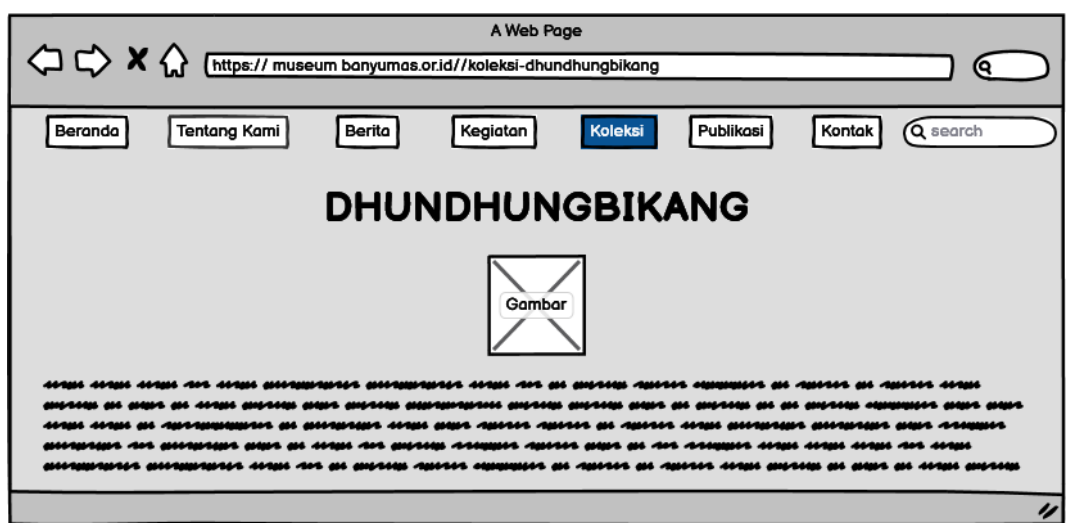

Gambar 3. 12 Rancangan Website Koleksi-Dhundhungbikang

Pada gambar 3.11 rancangan koleksi yang menampilkan gambar wayang Dhundungbikang dan penjelasan mengenai wayang seperti nama dan sejarah wayang tersebut yang ada di museum sendang mas Banyumas.

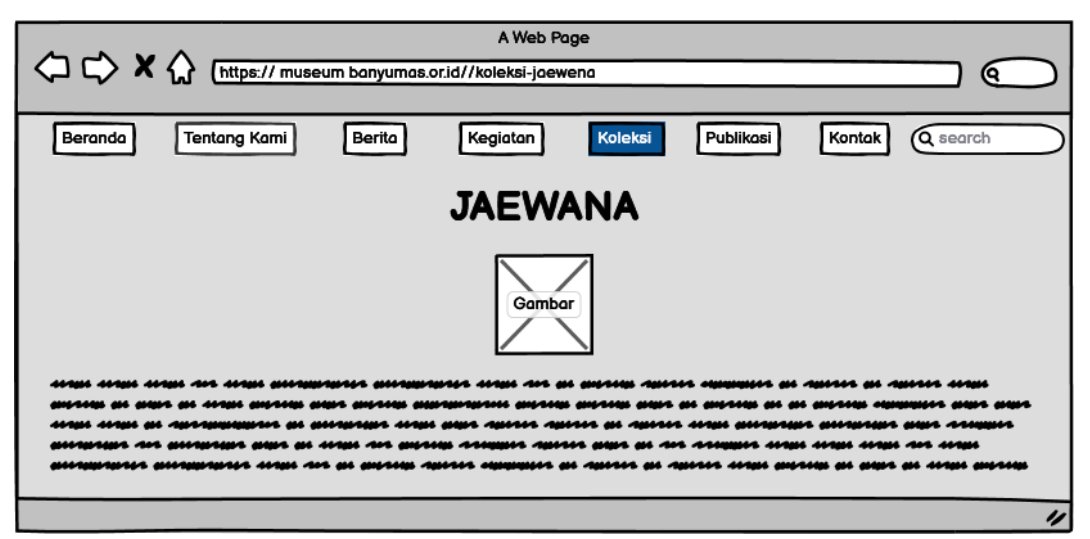

Gambar 3. 13 Rancangan Website Koleksi-Jaewana

Pada gambar 3.12 rancangan koleksi yang menampilkan gambar wayang Jaewana dan penjelasan mengenai wayang seperti nama dan sejarah wayang tersebut yang ada di museum sendang mas Banyumas.

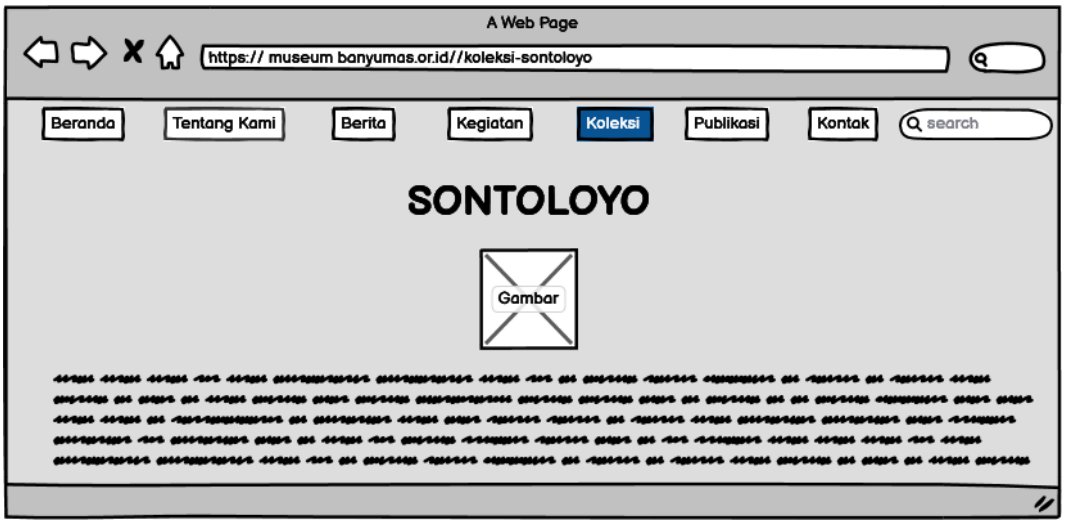

Gambar 3. 14 Rancangan Website Koleksi-Sontoloyo

Pada gambar 3.13 rancangan koleksi yang menampilkan gambar wayang Sontoloyo dan penjelasan mengenai wayang seperti nama dan sejarah wayang tersebut yang ada di museum sendang mas Banyumas.

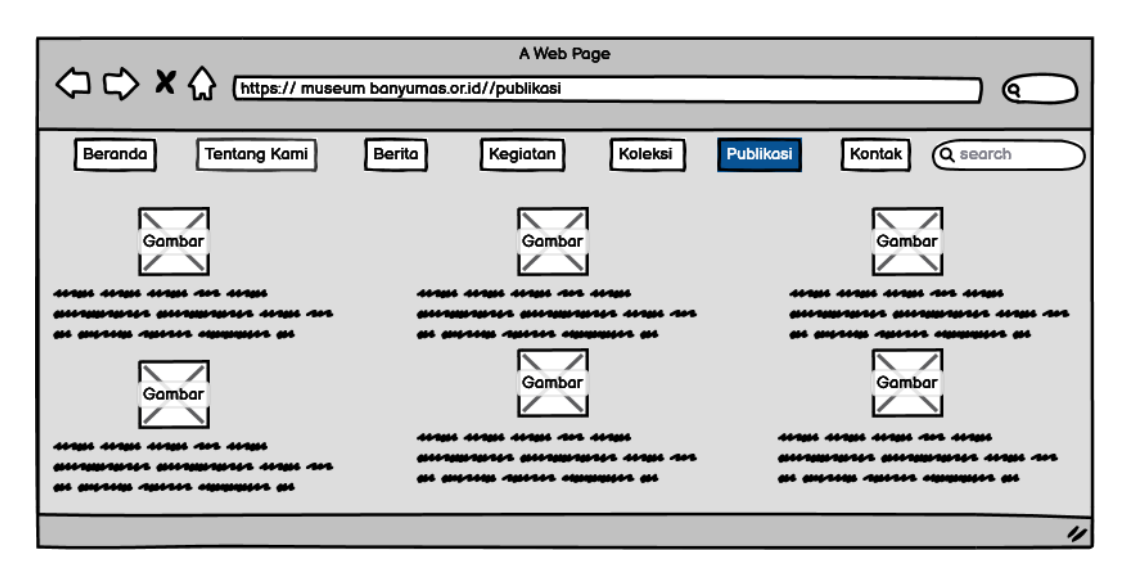

Gambar 3. 15 Rancangan Website Publikasi

Pada gambar 3.15 rancangan publikasi yang menampilkan gambar dan penjelasan mengenai beberapa publikasi yang ada di website museum sendang mas banyumas.

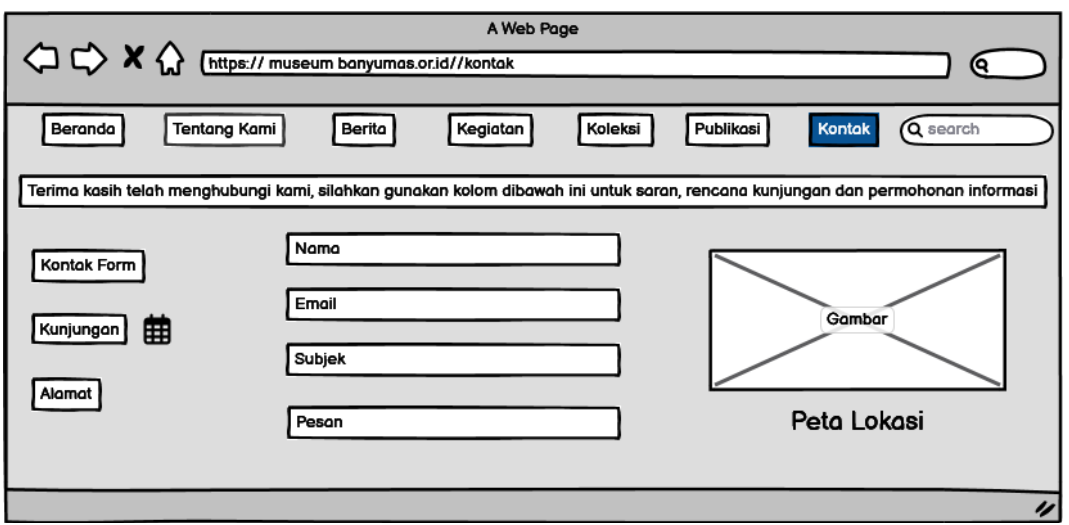

Gambar 3. 16 Rancangan Website Kontak

Pada gambar 3.16 rancangan kontak yang menampilkan beberapa fitur yaitu kontak digunakan untuk saran, rencana kunjungan dan permohonan informasi dan ada juga peta lokasi museum sendang mas Banyumas.

## **3. Kebutuhan Sistem**

Saat melakukan penelitian diperlukan sistem pendukung yang dipakai, terdapat dua bagian antara lain: perangkat lunak (*software*) dan perangkat keras (*hardware*). Analisis perangkat lunak (*software*) dilakukan untuk mengetahui kemampuan yang harus dimiliki oleh sistem, sedangkan analisis perangkat keras (*hardware*) digunakan untuk memudahkan proses dalam implementasi sistem.

### **a. Kebutuhan Perangkat Lunak (***Software***)**

Perangkat lunak yang dibutuhkan adalah:

- 1) Balsamiq
- 2) Diagram.net
- 3) Google Chrome
- 4) Microsoft Word

### **b. Kebutuhan Perangkat Keras (***Hardware***)**

Perangkat keras yang dibutuhkan adalah:

- 1) Sistem Operasi Windows 10
- 2) Processor Intel Core i5-9300H *Up to* 4.1GH
- 3) RAM 8GB
- 4) Mouse